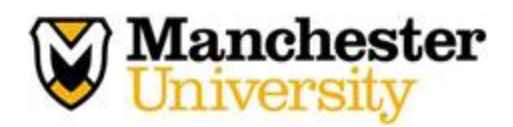

## **Uploading Documents into Med+Proctor**

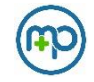

1. To begin uploading documents, visit the Med+Proctor website using the following URL code:

<https://www.medproctor.com/>

2. Click "Register" at the top right corner of the webpage.

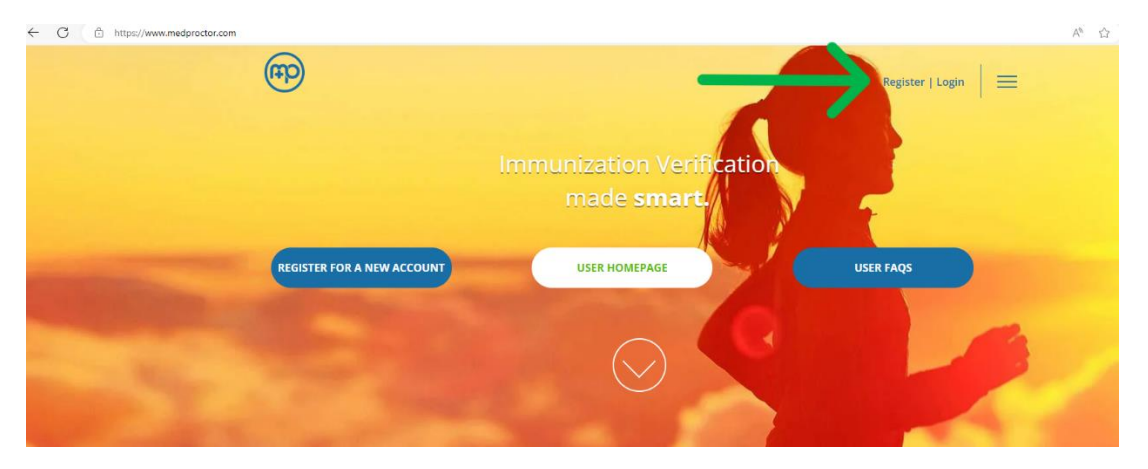

3. Type in your Manchester University assigned email address. DO NOT use personal or work email addresses.

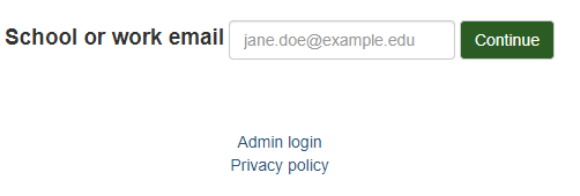

## 4. Create your own password.

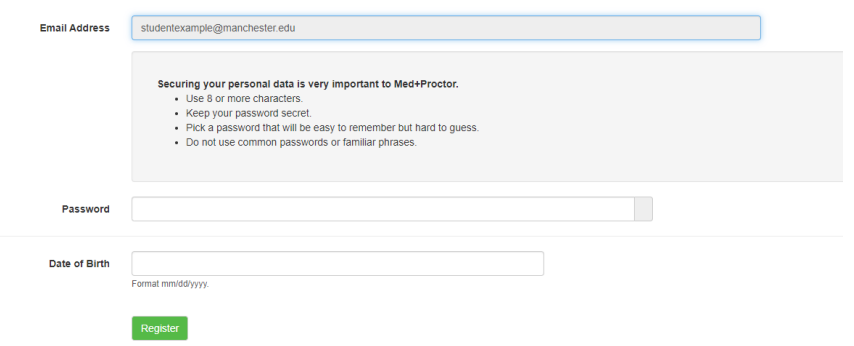

5. Complete all prompts including full name, date of birth, requirement group, term, student ID, and campus resident.

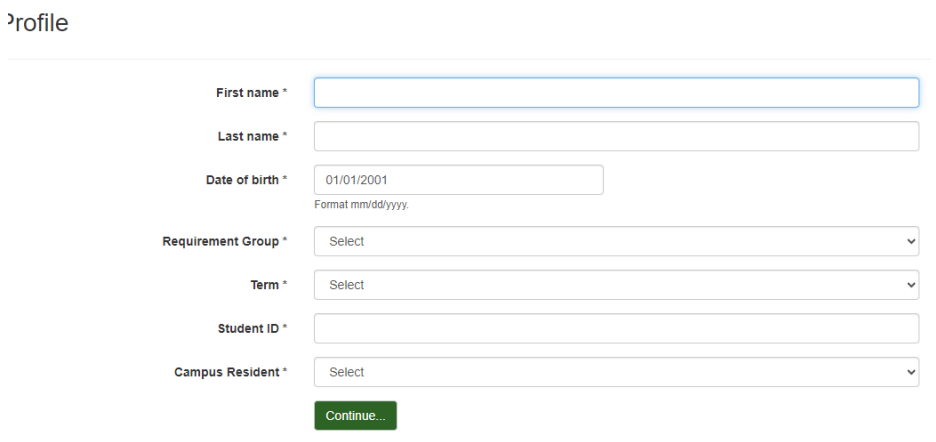

6. Complete the Emergency Contact Information.

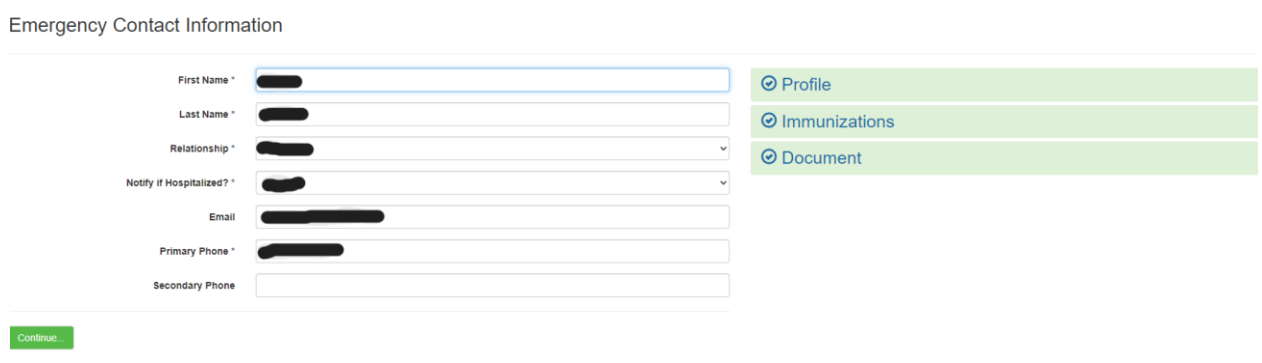

7. Sign the End User License Agreement.

- 8. To upload documents, select the document type, then click 'Choose Files' to upload your immunization forms and click 'Continue.'
	- a. You can take a CLEAR picture of your form and upload it from your phone, you can email the form to yourself and upload it from your computer, or you can scan forms to your email to upload. All PHI is stored onto Med+Proctor due to limited space available within Health Services.

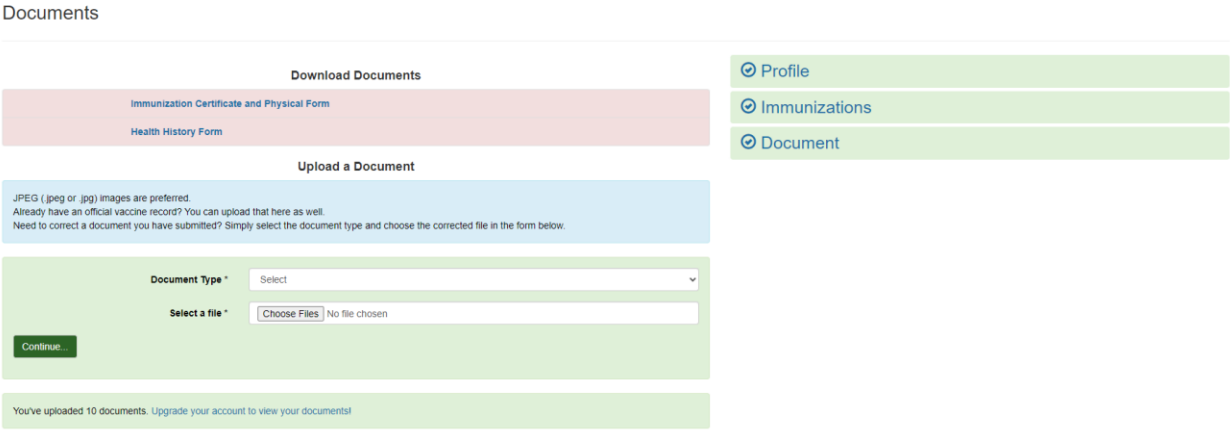

- 9. Processing time for documentation takes approximately 1 week from the date of submission. You will receive a message once your account is verified. Or, if you are missing immunization requirements, you will receive a message letting you know of the missing requirement.
- 10. All documentation is to be completed and uploaded by *August 1st*!
- 11. If you have any questions regarding your Med+Proctor account, you can email [help@medproctor.com.](mailto:help@medproctor.com) If you have any questions regarding Manchester University's Health Services requirements, you can email [healthservices@manchester.edu.](mailto:healthservices@manchester.edu)